### **2006-2011 Kawasaki ZX-14R 2008-2009 Kawasaki ZG1400**

U

## Installation Instructions

### **PARTS LIST**

- **Ignition Module**
- 1 **Installation Guide**
- 2 Velcro strips
- 1 Alcohol swab
- 1 CAN link cable
- 1 USB cable
- 1 Posi-tap

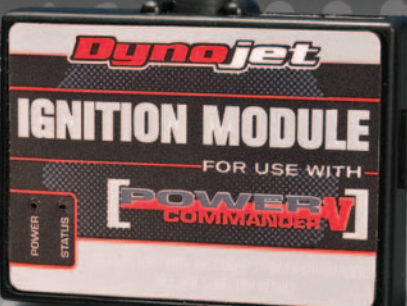

**THE VEHICLE'S IGNITION MUST BE TURNED OFF DURING THIS INSTALLATION! BEFORE THIS MODULE CAN BE USED THE POWER COMMANDER 5 MAY NEED TO BE UPDATED. (SEE INCLUDED INSTRUCTIONS.)**

USE WITH

# **PLEASE READ ALL DIRECTIONS BEFORE STARTING INSTALLATION**

2191 Mendenhall Drive North Las Vegas, NV 89081 (800) 992-4993 www.powercommander.com

**FOR** 

## **IGNITION MODULE V INPUT ACCESSORY GUIDE**

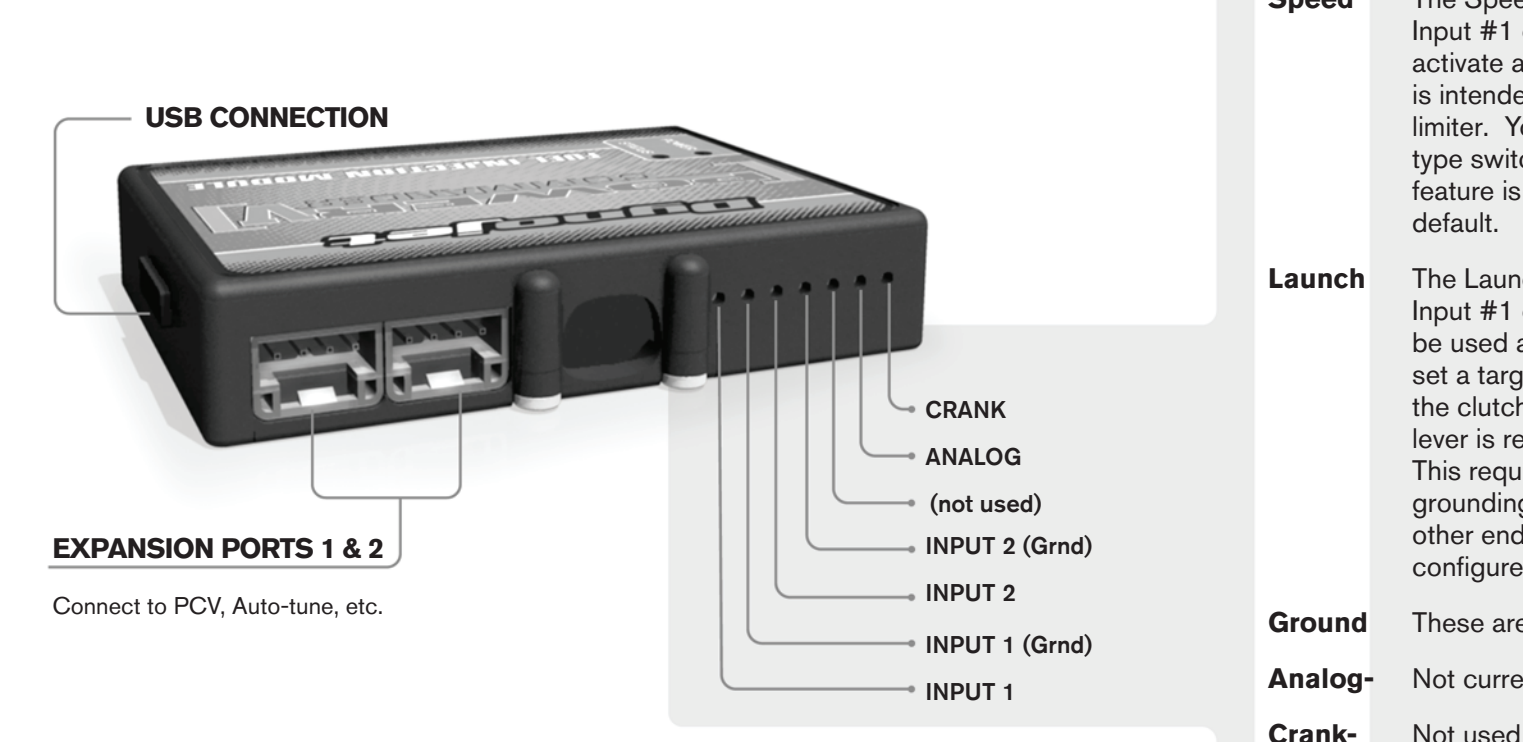

#### **Wire connections:**

To input wires into the IM first remove the rubber plug on the backside of the unit and loosen the screw for the corresponding input. Using a 22-24 gauge wire strip about 10mm from its end. Push the wire into the hole of the IM until is stops and then tighten the screw. Make sure to reinstall the rubber plug.

NOTE: If you tin the wires with solder it will make inserting them easier.

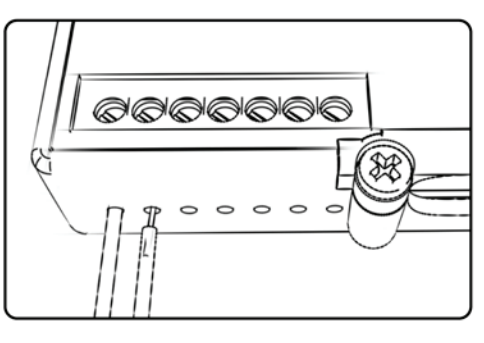

## ACCESSORY INPUTS

**Speed** The Speed Limiter function can use Switch Input #1 or #2. This feature has the ability to activate a limiter based on vehicle speed. This is intended to be used as a pit lane speed limiter. You can use any OPEN / CLOSED type switch to activate this feature. This feature is configured to Switch Input #1 by default.

**Launch** The Launch Control feature also uses Switch Input #1 or #2. This feature is intended to be used as a two stage rev-limiter. You can set a target RPM to limit the bike to when the clutch lever is activated. Once the clutch lever is released, full RPM can be achieved. This requires a wire to be connected to the grounding side of the clutch switch and the other end into the switch input. This feature is configured to Switch Input #2 by default.

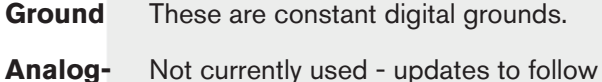

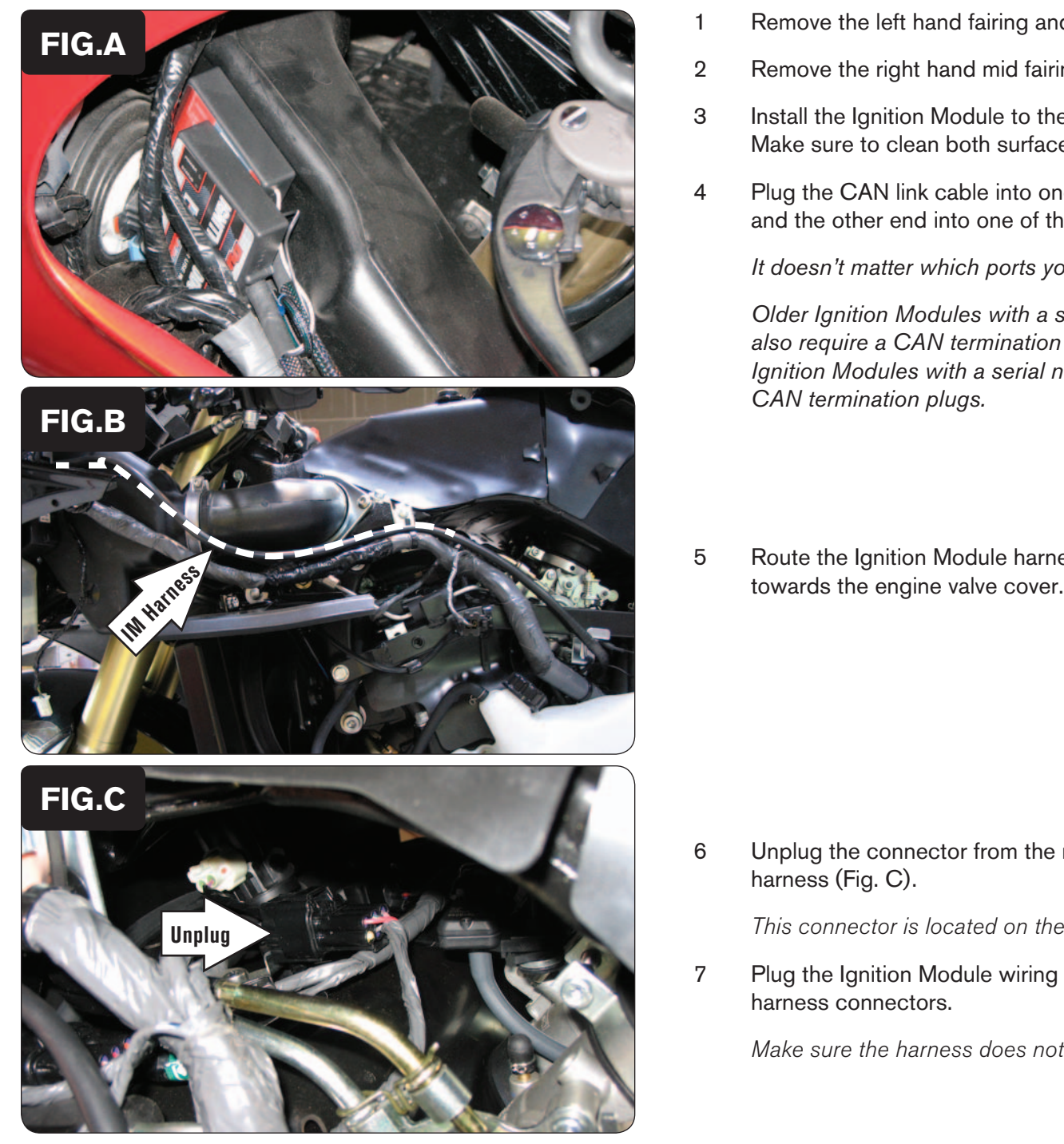

- 1 Remove the left hand fairing and inner fairing.
- 2 Remove the right hand mid fairing.
- 3 Install the Ignition Module to the left hand ram air duct using the supplied velcro. Make sure to clean both surfaces with the alcohol swab before attaching.
- 4 Plug the CAN link cable into one of the expansion ports of the Ignition Module and the other end into one of the expansion ports of the PCV module.

*It doesn't matter which ports you use.*

*Older Ignition Modules with a serial number beginning with 14 or less might also require a CAN termination plug to be installed in an empty port. Newer Ignition Modules with a serial number starting with 15 or higher do NOT require CAN termination plugs.*

5 Route the Ignition Module harness along the Power Commander harness going

6 Unplug the connector from the main stock wiring harness to the coil stick sub harness (Fig. C).

This connector is located on the top, left hand side of the valve cover.

7 Plug the Ignition Module wiring harness in-line of the stock ignition coil sub harness connectors.

Make sure the harness does not interfere with the throttle linkage.

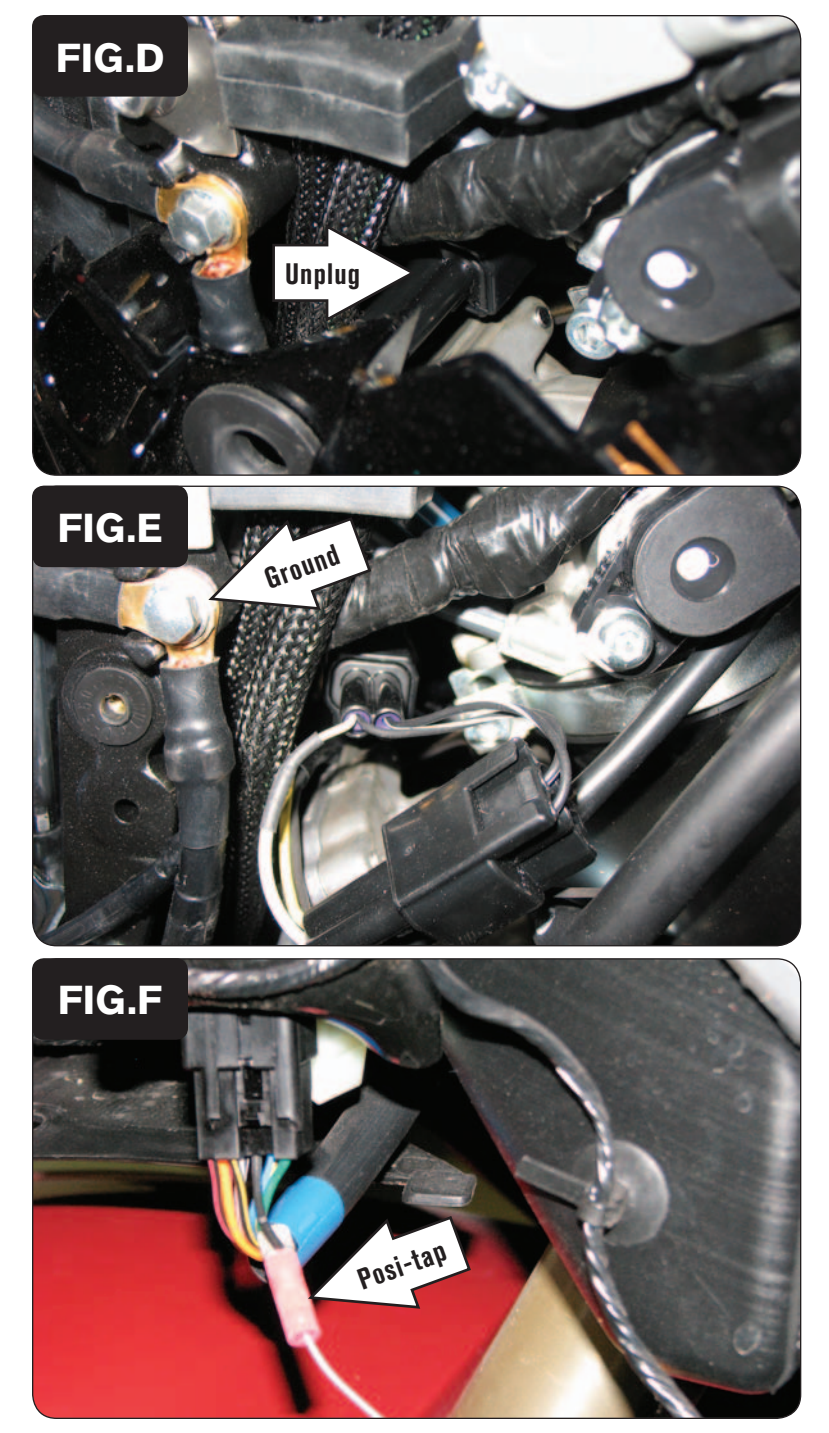

- 8 Route the 2-pin BLACK connectors from the Ignition Module over the top of the engine and to the right hand side of the bike.
- 9 Unplug the stock Crank Position Sensor connectors (Fig. D).

This connector is located to the bottom, rear of the throttle bodies next to the ground wire.

10 Plug the Ignition Module wiring harness in-line of the stock Crank Position Sensor connectors (Fig. E).

This picture was taken with the right hand fairing removed. The fairing does NOT need to be removed to perform this step.

- 11 Secure the Ignition Module's ground wire with the small ring terminal to the stock common ground location.
- 12 Reinstall the bodywork.

#### **Connecting to the clutch wire for launch control (optional):**

On the left side of the bike, underneath the ram air duct you will fine the sub-connector for the left handlebar switch assembly. Using the supplied Posi-tap, connect a 22-24 gauge wire from the Launch Control input of the Ignition Module to the BLACK wire of the sub-connector for the left handlebar switch assembly.

This is pin #13 of this connector.

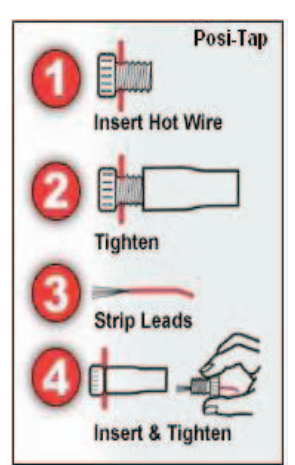

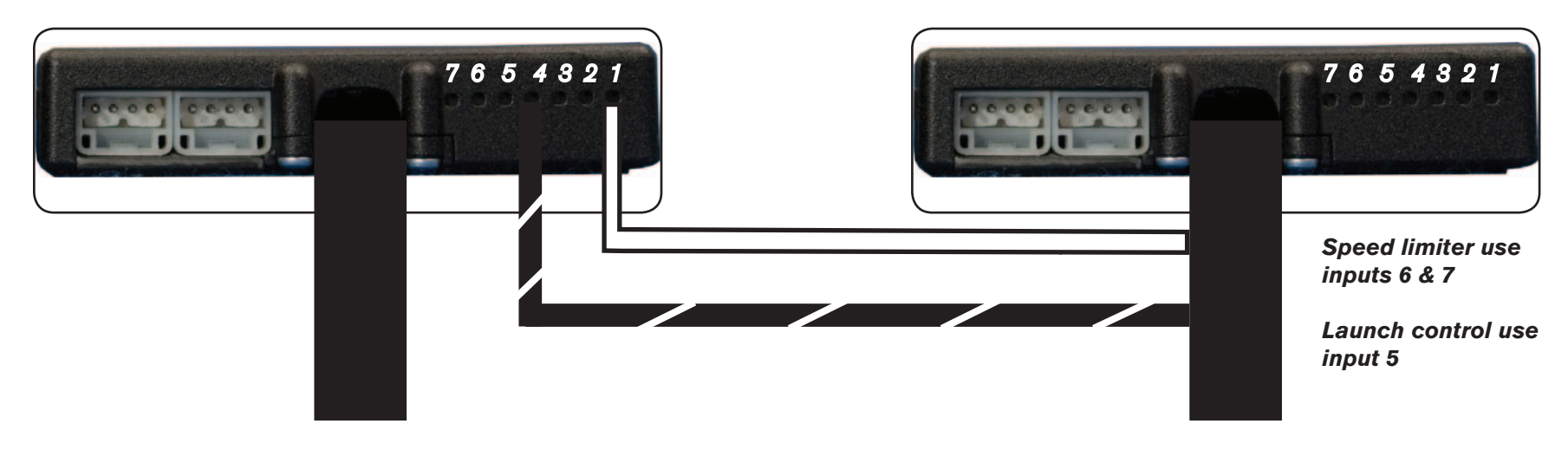

#### **Connecting the Ignition Module to the PCV:**

- The WHITE and the BLACK/WHITE wires from the Ignition Module are used ONLY if you want to use the Rev Xtend feature of the PCV. If you do NOT plan on using this feature, than just tape the wires out of the way.
- If you DO plan on using the Rev Xtend feature, than connect the WHITE wire from the Ignition Module to the #1 input position of the PCV. Connect the BLACK/WHITE wire to the #4 input position of the PCV. The BLACK/WHITE wire can also be connected to the #6 input position of the PCV, if necessary. If both inputs on the PCV are already occupied, you can splice the BLACK/WHITE wire to either wire currently occupying the #6 or #4 PCV inputs.

#### **Adding the Ignition Module to the PCV network:**

- First download and install the latest version of the PCV Control Center Software (which is version 1.0.6.4.) from the PCV Downloads page of www.powercommander.com.
- To use the Ignition Module you may need to update your firmware in the PCV. Make sure the PCV and Ignition Module are all updated to PCV firmware version 0.1.10.6 or newer. Go to View -> Device Information in the software to see the current versions. If you need to update the firmware, go to Power Commander Tools -> Update Firmware. The latest version of the PCV firmware and software can be found on the PCV - Downloads page of www.powercommander.com.
- Connect a USB cable to the PCV and another USB cable to the Ignition Module. The software will ask you to add the Ignition Module to the network. Click OK. Go to Power Commander Tools -> Manage Network and click on Sync Devices Utility. Follow the on screen instructions.